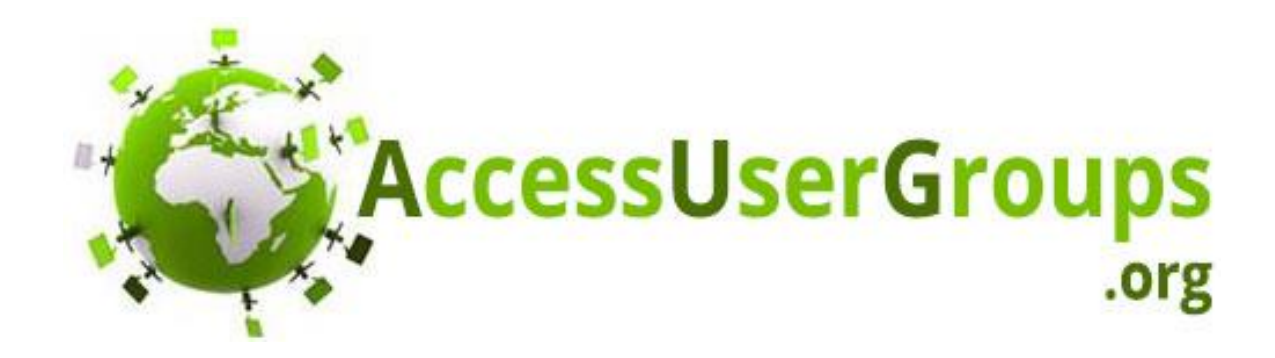

# Access with SQL Server Academy

Part 1: Introduction

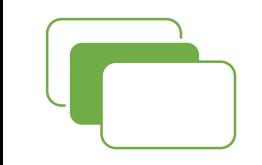

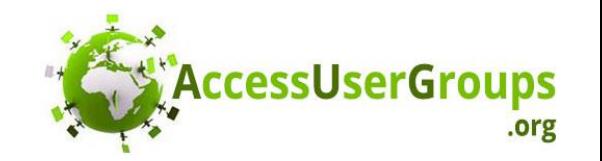

### About Me

- Microsoft Access MVP
- Expert in optimizing Microsoft Access with SQL Server
- Not an expert on SQL Server
- Twitter: @jsoto22
- LinkedIn: [www.linkedin.com/in/juansoto](http://www.linkedin.com/in/juansoto)
- Email: jsoto@itimpact.com

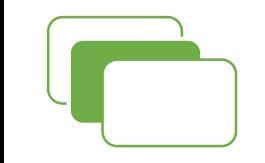

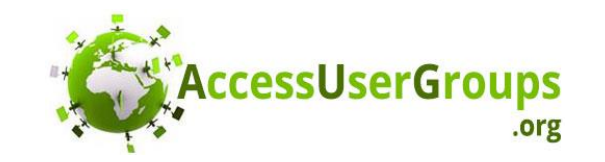

# **The Some basic definitions**

- SQL: Structured Query Language ANSI Standard
- TSQL: Microsoft's version of SQL
- SQL Server: Database system sold by Microsoft
- SQL Server Express: Free version of SQL Server
- SQL Server Developer Edition: Free for development
- SSMS: SQL Server Management Studio
- SSMA: SQL Server Migration Assistant for Access

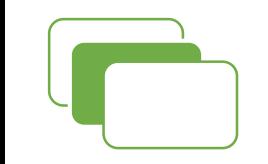

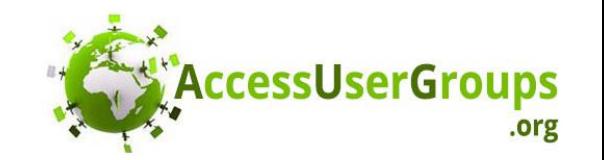

### Why SQL Server?

- It's the best thing to happen to Access
- Zero data corruption
- Handles all the users 100's if need be
- Works over VPN
- Security integration with Active Directory or SQL Server **Security**
- Best way to store sensitive data SSN, Addresses, CC

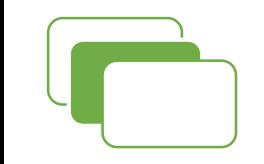

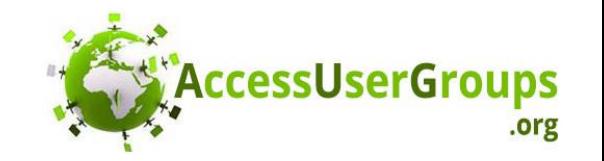

### When not to use SQL Serve

- One to 3 user systems
- No internet or LAN single install systems
- Not a lot of data

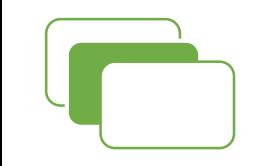

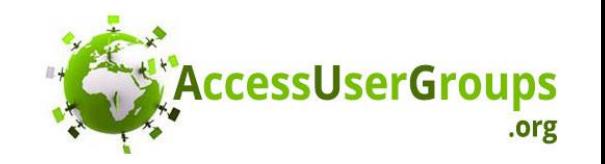

# **The First things first, fix your issues**

- Before you upgrade to SQL Server, fix the issues with your existing Access database:
	- Slowness
	- Lack of primary and foreign keys
	- Broken logic
	- Bugs

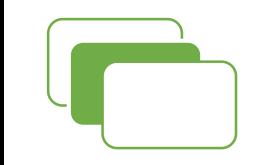

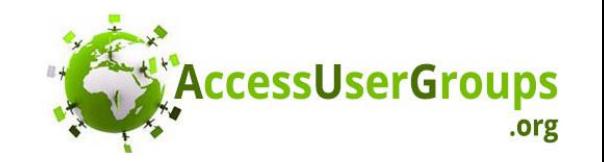

# **The Which version of SQL Server?**

- SQL Server Developer Edition:
	- If your client is using Enterprise edition
- SQL Server Express Edition:
	- If your client does not have a license for SQL Server
	- Limitations: Only one CPU, 1 Gig of RAM, 11 Gigs of Database
- SQL Azure Service:
	- Users outside the walls/no VPN available
	- No local server
	- Don't want the hassle of local server

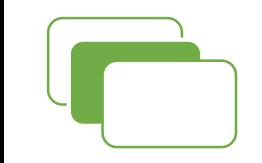

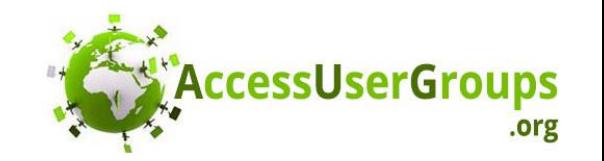

### **Generical Server Express – Clear Winner**

- Can run on a PC
- Requires little maintenance
- Can still run circles around Access

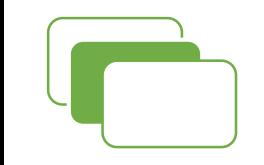

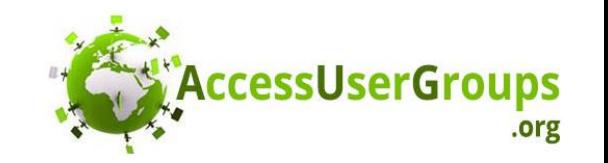

# what must you become?

- You must master optimization of SQL Server with Access
- It's not enough to upgrade the tables to SQL Server
- You need to learn:
	- How to create views (queries are called views in SQL Server)
	- How to design tables for Access
	- Learn Query syntax in SQL Server
	- Learn how to use SSMS
	- Eventually learn: CTE and Stored Procedures

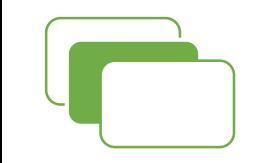

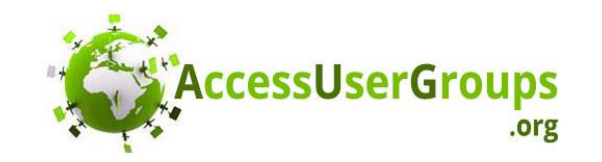

# **The Where to get installation files**

- SQL Server Express [https://www.microsoft.com/en-us/sql](https://www.microsoft.com/en-us/sql-server/sql-server-editions-express)server/sql-server-editions-express
- SQL Server Developer Edition https://www.microsoft.com/en[us/sql-server/developer-get-started/](https://www.microsoft.com/en-us/sql-server/developer-get-started/)
- SQL Server Management Studio [https://docs.microsoft.com/en-us/sql/ssms/download-sql](https://docs.microsoft.com/en-us/sql/ssms/download-sql-server-management-studio-ssms?view=sql-server-2017)server-management-studio-ssms?view=sql-server-2017
- SQL Server Migration Assistant For Access: [https://blogs.msdn.microsoft.com/ssma/2017/02/21/released](https://blogs.msdn.microsoft.com/ssma/2017/02/21/released-sql-server-migration-assistant-ssma-v7-3/)sql-server-migration-assistant-ssma-v7-3/
- If you're using Office365 Install the Access Data Engine 2010 BEFORE installing SSMA https://www.microsoft.com/en-US/download/details.aspx?id=13255

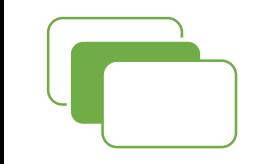

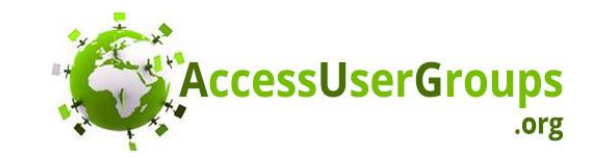

# **The Designing tables for Access**

- Must have a primary key
- You must add foreign keys yourself
- Yes/No fields are bit fields, default to zero, don't allow nulls
- Avoid reserve words
- Make sure there is a timestamp field in the table
	- Will not allow two users to edit the same record
- There is an easy way to do this…

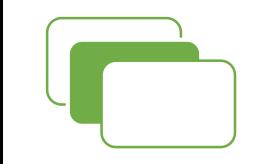

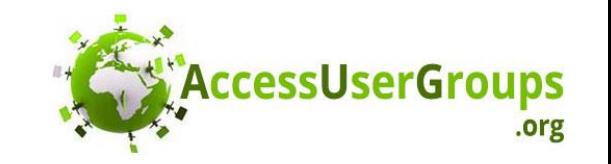

#### **Let SSMA create your tables and data**

- Will convert your tables and queries to SQL Server
- Queries with functions or variables will not be converted
- Automatically adds timestamp, zero default on bit fields, foreign keys, etc.
- DEMO NORTHWIND CONVERSION

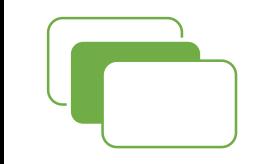

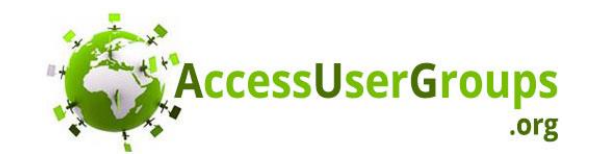

### **In Views are awesome**

- Let SQL Server do the heavy work
- A select query in Access will easily translate to SQL Server
- Access will treat the view as a read only table

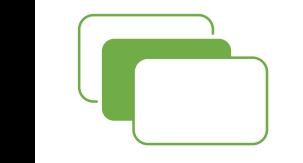

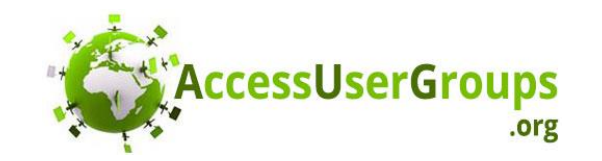

### Next Month: Intermediate

- Creating views and indexes on views
- Creating views using Access
- Using SQL Server query designer
- Why Order By can't be used in a view
- Linking a view and making it read only
- Other great stuff...spread the word!!!!

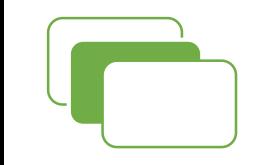

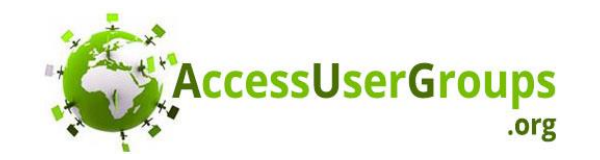

# If you LOVED this presentation…

- Tweet about it!
- Leave a comment on LinkedIn
- Join my Access with SQL Server LinkedIn Group
- Send me ideas for topics

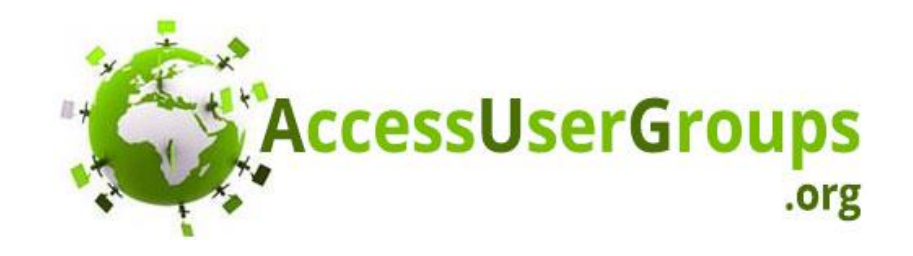

#### Join a Microsoft Access User Group!

Our purpose is to foster and support virtual Microsoft Access User Group chapters throughout the world, from beginning user groups to advanced topics such as SQL Server.

Chapters can be organized around a language, such as Spanish, a region, such as Europe or a topic of interest, such as Access functions.

Register for one of our active virtual Access User Groups, all with free membership! There's a group for everyone, and they're designed for both novice and expert developers.

#### Follow us!

<https://plus.google.com/+AccessusergroupsOrg/>

<http://twitter.com/AccessUserGroup/>